# **Pristupne kartice**

Dio modula: [Kontrola pristupa](https://wiki.micro-process.hr/doku.php?id=hr:oblak:kontrola-pristupa).

Program služi za izdavanje pristupnih kartica i evidenciju osoba koje ih koriste.

# **Tražilica**

Sastoji se od dvije kartice:

### **1. Traži**

Prilikom izdavanja kartica važno je voditi evidenciju o osobama kojima su kartice izdane. Isto tako, prilikom vraćanja i poništavanja kartice treba imati mogućnost brzog pronalaženja odgovarajuće osobe. Zbog toga postoji ova tražilica sa slijedećim podacima koji služe kao kriterij pretraživanja:

- **Status** možete izabrati da se na listi prikažu samo aktivne kartice, samo neaktivne (poništene) ili sve kartice.
- **Kategorija osobe** možete izabrati kategoriju osoba koje će se pojaviti na listi. Na raspolaganju su slijedeće kategorije osoba:
	- Član član posade broda ili član kluba.
	- Naš zaposlenik
	- Vanjski zaposlenik kooperant koji redovno ulazi u krug tvornice (brodogradilišta).
	- Ostali domaći
	- Ostali strani
- **Serijski broj**
- **OIB** određenu osobu možete pronaći ako upišete njezin OIB.
- **Ime** možete prikazati sve osobe čije ime sadrži upisanu riječ.
- **Prezime** možete prikazati sve osobe čije prezime sadrži upisanu riječ.
- **Email** možete prikazati sve osobe čija email adresa sadrži upisanu riječ. Ako, na primjer, upišete 'gmail', dobit ćete sve osobe koje koriste Gmail uslugu.

### **2. Ispis**

Kartica za ispis ima samo jednu tipku <Izdane kartice> koja poziva dijalog za ispis PDF liste izdanih kartica. Možete izabrati aktivne, poništene ili sve kartice, jednu određenu kategoriju osoba i partnera (kooperanta) čijim zaposlenicima ste izdali kartice.

Na dnu liste pojavit će tipke za slanje emaila ili SMS poruke ako imate upisane podatke o SMTP serveru, odnosno SMS gatewayu. Ovi podaci upisuju se u [Tvrtke.](https://wiki.micro-process.hr/doku.php?id=hr:oblak:sistem-pod)

## **Lista**

Na listi se prikazuju slijedeći podaci: Serijski broj i oznaka ako je kartica aktivna, Prezime i ime (osobe kojoj je izdana kartica), Mjesto (stanovanja osobe), Partner (kooperant kod kojeg je osoba zaposlena).

U svakom redu nalazi se tipka koja služi za ispravak podataka.

Ispred svakog reda nalazi se polje u kojem možete označiti određenu osobu. Označenim osobama možete poslati email ili SMS poruku klikom na jednu od tipki koje se nalaze na dnu liste. Slanje je moguće samo ako imate upisane podatke o SMTP serveru (email poslužitelju) i SMS gatewayu. Podaci se upisuju u [Tvrtke.](https://wiki.micro-process.hr/doku.php?id=hr:oblak:sistem-pod)

# **Obrazac**

U obrazac se upisuju podaci prilikom izdavanja kartice, a prilikom poništavanja ispravljaju se postojeći podaci. Obzirom da u obrazac treba upisati puno podataka, isti je, radi lakšeg unosa, podijeljen na 4 kartice:

#### **1. Osnovno**

U ovoj kartici nalaze se podaci koje treba obavezno upisati. U ostale kartice podatke upisujete po želji.

- **Državljanstvo** izabrati zemlju državljanstva.
- **Identifikacijski dokument** izabrati vrstu identifikacijskog dokumenta ili OIB za hrvatske građane.
- **OIB ili broj dokumenta** upisati OIB ili broj izabranog identifikacijskog dokumenta.
- **Serijski broj** upisati serijski broj dodijeljene pristupne kartice. Izbrisati ovaj podatak kad se kartica poništava.
- **Kategorija osobe** izabrati kategoriju osobe.
	- Član član posade broda ili član kluba.
	- $\circ$  Naš zaposlenik
	- Vanjski zaposlenik kooperant koji redovno ulazi u krug tvornice (brodogradilišta).
	- Ostali domaći
	- Ostali strani
- **Grupa** izabrati jednu ili više [grupa pristupa](https://wiki.micro-process.hr/doku.php?id=hr:oblak:rfid-grp).
- **Aktivan** označiti da je kartica aktivna. Skinuti oznaku kad se kartica poništava.
- **Ime** upisati ime fizičke osobe kojoj se dodjeljuje kartica.
- **Prezime** upisati prezime osobe kojoj se dodjeljuje kartica.
- **Ulica i kućni broj** upisati adresu osobe.
- **Naselje prebivališta** upisati i izabrati naselje prebivališta, ako je iz HR.
- **Poštanski broj** upisati poštanski broj prebivališta.
- **Mjesto** upisati mjesto prebivališta.
- **Datum rođenja** upisati točan datum rođenja.
- **Spol** izabrati spol osobe.

#### **2. Kontakt**

- **Kućni telefon** upisati broj kućnog telefona.
- **Telefon na poslu** upisati broj telefona na poslu.
- **Mobitel** upisati broj mobitela. Važno za slanje SMS poruka na brojeve iz HR.
- **Fax** upisati broj telefaksa, ako ga osoba koristi.
- **Email** upisati email adresu osobe. Važno za slanje email poruka.
- **Prima SMS** označiti da li osoba želi primati SMS poruke iz sustava [Oblak.](https://wiki.micro-process.hr/doku.php?id=hr:oblak:start)
- **Prima email** označiti da li osoba želi primati email poruke iz sustava [Oblak](https://wiki.micro-process.hr/doku.php?id=hr:oblak:start).

#### **3. Osobna iskaznica**

- **Zemlja rođenja** izabrati zemlju u kojoj je osoba rođena.
- **Mjesto rođenja** upisati mjesto rođenja u toj zemlji.
- **Broj osobne iskaznice** upisati broj osobne iskaznice (samo za građane HR).
- **Datum izdavanja** upisati datum izdavanja osobne iskaznice.
- **Izdala** upisati naziv PU koja je iskaznicu izdala.
- **Vrijedi do** upisati datum do kojeg vrijedi osobna iskaznica.

#### **4. Ostalo**

- **Zanimanje** upisati zanimanje osobe.
- **Radni status** izabrati odgovarajući radni status osobe.
- **Fotografija** ovdje možete postaviti fotografiju osobe (ako je imate na svom računalu) ili snimiti osobu web kamerom (ako je imate). [Kako postaviti sliku ili dokument?](https://wiki.micro-process.hr/doku.php?id=hr:oblak:postavljanje_slike)

From: <https://wiki.micro-process.hr/>-

Permanent link: **<https://wiki.micro-process.hr/doku.php?id=hr:oblak:rfid-index>**

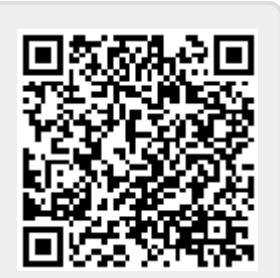

Last update: **21/08/2018 08:20**